# **MEMBANGUN "KATARU 3D"** *HOME CATALOG VIEWER AUGMENTED REALITY* **MENGGUNAKAN** *UNITY* **DAN** *SWEET HOME 3D*

**Awang Harsa Kridalaksana 1) , Jundro Daud 2) , Muhammad Ridwan 3)**

Teknik Informatika, STMIK Widya Cipta Dharma Jl. M. Yamin No.25, Samarinda, 75123 E-mail : awangkid@gmail.com<sup>1)</sup>, daudjundro@yahoo.co.id<sup>2)</sup>, ridwan.gani707@gmail.com<sup>3)</sup>

## **ABSTRAK**

Promosi rumah dahulunya dapat ditemukan dengan menjual katalog – katalog jenis rumah berupa gambar bentuk rumah serta sketsa denah rumah dalam tampilan 2 dimensi. Namun di era teknologi informasi saat ini perilaku pasar sendiri berubah banyak. Ditambah semua dapat di mudahkan dengan bersentuhan langsung dengan dunia maya, segala hal cenderung lebih banyak menggunakan media notebook dan smartphone. Dan gagasan inovasi itu sendiri tersentuh pada buku katalog rumah tersebut, bagaimana bisa lebih menarik dipasarkan pada konsumen dan dapat dikaitkan dengan perangkat – perangkat teknologi saat ini pula.

Dengan gagasan membangun KATARU 3D *Home Catalog Viewer Augmented Reality.* Sebuah buku katalog rumah yang apabila menggunakan sebuah perangkat seperti PC atau Smartphone, konsumen dapat langsung melihat tampilan bangun rumah dalam bentuk visual 3 dimensi dengan metode *augmented reality*.

Dengan menggunakan tahapan pengembangan multimedia yaitu *concept*, *design, material collecting, assembly, testing,* dan *distribution* agar dalam membangun KATARU 3D *Home Catalog Viewer Augmented Reality* dengan terstruktur. Aplikasi ini dapat menjadi salah satu media promosi rumah yang interaktif dan inovatif.

*Kata Kunci: Unity, Sweet Home 3D, Augmented Reality, Augmented Reality* Katalog Rumah, KATARU 3D, *Home Catalog Viewer Augmented Reality.*

### **1. PENDAHULUAN**

Promosi rumah dahulunya dapat ditemukan dengan menjual katalog – katalog jenis rumah berupa gambar bentuk rumah serta sketsa denah rumah dalam tampilan 2 dimensi. Namun di era teknologi informasi saat ini perilaku pasar sendiri berubah banyak. Ditambah semua dapat di mudahkan dengan bersentuhan langsung dengan dunia maya, segala hal cenderung lebih banyak menggunakan media notebook dan smartphone. Dan gagasan inovasi itu sendiri tersentuh pada buku katalog rumah tersebut, bagaimana bisa lebih menarik dipasarkan pada konsumen dan dapat dikatikan dengan perangkat – perangkat teknologi saat ini pula.

*Augmented Reality* (AR) adalah bidang penelitian komputer yang menggabungkan data grafis 3D dengan dunia nyata atau dengan kata lain realita yang ditambahkan ke suatu media. Media ini dapat berupa kertas, sebuah marker atau penanda melalui perangkat-perangkat input tertentu.

Dengan adanya perpaduan teknologi modern yaitu visualisasi 3D dalam hal ini digunakan *Augmented Reality,* maka sketsa rumah yang awalnya hanya ditampilkan secara 2D pada sebuah buku katalog, sekarang dapat ditampilkan secara 3D

dengan fasilitas yang ada di dalamnya dengan visualisasi *Augmented Reality*.

Hingga muncul gagasan dengan membuat namanya KATARU 3D atau bisa disebut dengan Katalog Tampilan Rumah 3D menggunakan *Augmented Reality.* Sebuah buku katalog rumah yang apabila menggunakan sebuah perangkat seperti PC atau Smartphone, konsumen dapat langsung melihat tampilan bangun rumah dalam bentuk visual 3 dimensi. Tentunya yang membedakannya dengan konsep *Augmented Reality* yang ada saat ini adalah tidak hanya berkonsep klasik atau terbatas pada perwarnaan hitam putih saja, melainkan sketsa rumah berwarna pun dapat digunakan sebagai media deteksi dari *Augmented Reality* itu sendiri sehingga kesan modern atau desain pada katalog rumah itu sendiri tetap bisa ditekankan semaksimal mungkin sesuai dengan perkembangan jaman saat ini.

### **2. RUANG LINGKUP PENELITIAN**

- Permasalahan difokuskan pada:
- 1. Membangun Kataru 3D sebagai Home Catalog Viewer berbasis *Augmented Reality* dengan menggunakan *Unity dan Sweet Home 3D*.
- 2. Objek yang akan ditampilkan di Kataru 3D nantinya terbatas untuk visualisasi tipe rumah dalam jenis tipe rumah tertentu berjumlah 3 buah rumah.
- 3. *Augmented Reality* (AR) ini dapat dijalankan dengan menggunakan *personal computer, notebook* dan *smartphone android* yang telah memiliki fasilitas kamera digital internal ataupun eksternal.

### **3. BAHAN DAN METODE**

Adapun bahan dan metode yang digunakan dalam membangun aplikasi ini yaitu:

### **3.1 Katalog**

Katalog menurut Qalyubi (2007), mencatat karya seseorang pada tajuk yang sama, menyusun entri pengarang secara tepat sehingga semua karya seseorang berada pada tajuk yang sama, Mencatat semua judul bahan pustaka yang dimiliki suatu perpustakaan, menunjukkan rujukan silang (*cross reference*) dari beberapa istilah atau nama – nama yang sama yang digunakan sebagai tajuk dan memberikan petunjuk letak / lokasi bahan pustaka yang disusun pada perpustakaan serta memberikan uraian tentang setiap karya yang dimiliki suatu perpustakaan sehingga pengguna perpustakaan (*user*) dapat memperoleh informasi yang lengkap tentang karya itu.

### **3.2 Multimedia**

Menurut Vaughan (2011), multimedia merupakan kombinasi teks, seni, suara, gambar, animasi dan *video* yang disampaikan dengan komputer atau dimanipulasi secara digital dan dapat disampaikan atau di kontrol secara interaktif. Ada tiga jenis *multimedia*, yaitu :

*1. Multimedia Interaktif*

Pengguna dapat mengontrol apa dan kapan elemen – elemen *multimedia* akan dikirimkan atau ditampilkan

*2. Multimedia Hiperaktif*

*Multimedia* jenis ini mempunyai suatu struktur dari elemenelemen terkait dengan penggunaan yang dapat mengarahkannya. Dapat dikatakan bahwa multimedia jenis ini mempunyai banyak tautan (*link*) yang menghubungkan elemen-elemen multimedia yang ada.

*3. Multimedia Linear*

Penggunaan hanya menjadi penonton dan menikmati produk *multimedia* yang disajikan dari awal hingga akhir

Dari definisi diatas sebuah sistem *multimedia* dapat digambarkan seperti gambar 1 :

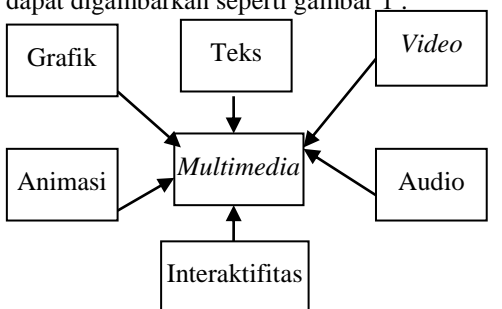

### **Gambar 1 Sistem** *Multimedia*

Menurut Suyanto (2007), *multimedia* adalah kombinasi dari paling sedikit dua media *input* atau *output* dari data, media ini dapat berupa audio (suara, musik), animasi, *video*, teks, grafik dan gambar.

Perangkat keras (komputer) *multimedia* adalah alat pengolah data (teks, gambar, audio, *video*, animasi) yang bekerja secara elektronis dan otomatis. Sistem perangkat keras multimedia terdiri dari empat unsur utama dan satu unsur tambahan. Keempat unsur utama tersebut antara lain :

- 1. *Input Unit/Input Device* adalah peranti tempat untuk memasukkan data dan program yang akan diproses di dalam komputer *multimedia*.
- 2. *Output Unit/Output Device* adalah peranti tempat mengeluarkan hasil proses komputer *multimedia*.
- 3. *Control Processing Unit* (CPU) *Processor* merupakan jantung komputer, karena CPU merupakan pusat kendali dari sistem komputer.
- 4. Penyimpanan (*Open source*/*Memory*) dapat dibedakan menjadi dua bagian, yaitu :
	- 1) Penyimpanan Internal (Internal *Open source*/*Primary Memory*) merupakan *open source* yang berhubungan langsung dengan *Control Processing Unit* (CPU).
	- 2) Penyimpanan Eksternal (Eksternal *Open source*/Eksternal Memory) adalah *open source* yang tidak berhubungan langsung dengan CPU *Eksternal Open source* dapat menyimpan data secara tetap.
- 5. Terdapat enam jenis objek multimedia antara

#### lain : 1. Teks

Teks merupakan yang paling dekat dengan kita dan yang paling banyak dilihat. Teks dapat membentuk kata, surat atau narasi dalam multimedia yang menyajikan bahasa kita. Kebutuhan teks bergantung pada kegunaan aplikasi multimedia.

### 2. Grafik

Alasan untuk menggunakan gambaran dalam presentasi atau publikasi multimedia adalah karena lebih menarik perhatian dan dapat mengurangi kebosanan dibandingkan dengan teks. Gambar dapat meringkas dan menyajikan data kompleks dengan cara yang baru dan lebih berguna. Sering dikatakan bahwa sebuah gambar mampu menyampaikan seribu kata. Tapi itu hanya berlaku ketika kita bisa menampilkan gambar yang diinginkan saat kita memerlukannya. *Multimedia* membantu kita melakukan hal ini, yakni ketika gambar grafis menjadi objek suatu link. Grafis seringkali

muncul sebagai background (latar belakang) suatu teks untuk menghadirkan kerangka.

3. Bunyi

Bunyi dalam *Personal Computer* multimedia, khususnya pada aplikasi bidang bisnis dan game bermanfaat. *Personal Computer* multimedia tanpa bunyi hanya disebut unimedia, bukan *multimedia*.

4.*Video*

*Video* menyediakan sumber daya yang kaya dan hidup bagi aplikasi *multimedia*. Ada empat macam *video* yang dapat digunakan sebagai objek link dalam aplikasi multimedia : live, *video* feed, *video*tape, *video*disc dan digital *video*.

5. Animasi

Dalam *multimedia*, animasi merupakan penggunaan komputer untuk menciptakan gerak pada layar. Ada sembilan macam, yaitu animasi sel, animasi *frame*, animasi *sprite*, animasi lintasan, animasi *spline*, animasi *vector*, animasi karakter, animasi *computational* dan *morphing*

## 6. *Software*

Salah satu konsep paling ampuh dalam *multimedia* adalah keterpaduan serempak yang dapat dicapai dengan menciptakan *link* ke berbagai dokumen *dataset*.

### *3.3 Augmented Reality*

Menurut Ronald T.Azuma (1997) mendefinisikan *Augmented Reality* sebagai penggabungan benda – benda nyata dan maya di lingkungan nyata, berjalan secara interaktif dalam waktu nyata dan terdapat integrasi dan maya dimungkinkan dengan teknologi tampilan yang sesuai, interaktivitas dimungkinkan melalui perangkat – perangkat *input* tertentu, dan integrasi yang baik memerlukan penjelasan yang efektif. Sedangkan menurut Stephen Coward dan Mark Faila dalam bukunya yang berjudul *Augmented reality a partical guide,* mendefinisikan bahwa *Augmented Reality* merupakan cara alami untuk mengeksplorasi objek 3D dan data, AR merupakan suatu konsep perpaduan antara *visual reality* dengan *world reality*. Sehingga objek objek *virtual* 2 dimensi (2D) teknologi AR, pengguna dapat melihat dunia nyata yang ada di sekelilingnya dengan penambahan obyek *virtual* yang dihasilkan komputer. Dalam buku "*Hand Book of Augmented Reality*", *Augmented Reality* bertujuan menyederhanakan hidup pengguna dengan membawa informasi maya yang tidak hanya untuk lingkungan sekitar, tetapi juga untuk setiap melihat langsung lingkungan dunia nyata, seperti *livestreaming video*. AR meningkatkan pengguna presepsi dan interaksi dengan dunia nyata.

Menurut penjelasan Haller, Billinghurst dan Thomas (2007), riset *Augmented Reality* bertujuan untuk mengembangkan teknologi yang memperbolehkan penggabungan secara *realtime*  terhadap digital *content* yang dibuat oleh komputer dengan dunia nyata. *Augmented Reality*

meemperbolehkan pengguna melihat objek maya dua dimensi atau tiga dimensi yang diproyeksi terhadap dunia nyata. (*Emerging Technologies of Augmented Reality*).

### **3.4 Cara Kerja** *Augmented Reality*

Cara kerja AR dalam menambahkan objek *virtual* ke lingkungan nyata adalah sebagai berikut :

- 1. Perangkat *input* menangkap *video* dan mengirimkannya ke prosesor.
- 2. Perangkat lunak didalam prosesor mengolah *video* dan mencari suatu pola.
- 3. Perangkat lunak menghitung posisi pola untuk mengetahui dimana objek *virtual* akan diletakkan.
- 4. Perangkat lunak mengidentifikasi pola dan mencocokannya dengan informasi yang dimiliki perangkat lunak.
- 5. Objek *virtual* akan ditambahkan sesuai dengan hasil pencocokan informasi dan diletakkan pada posisi yang telah dihitung sebelumnya.
- 6. Objek *virtual* akan ditampilkan melalui perangkat tampilan.

Cara kerja AR ini dapat dilihat pada gambar 2

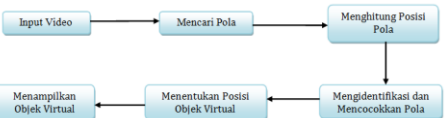

**Gambar 2 Diagram Sistem Cara Kerja AR**

### **3.5 Vuforia**

Menurut Roedavan (2015), Vuforia merupakan *software* untuk *augmented reality*, yang menggunakan sumber yang konsisten mengenai *computer vision* yang fokus pada image recognition. Vuforia mempunyai fitur – fitur dan kemampuan yang dapat membantu pengembang untuk mewujudkan pemikiran mereka tanpa adanya batas secara teknikal.

Dengan support untuk iOS, Android, dan Unity 3D, *platform* Vuforia mendukung para pengembang untuk membuat aplikasi yang dapat digunakan di hampir seluruh jenis *smartphone* dan *tablet*. Keunggulan Vuforia juga, para developher dapat memaksimalkan kemampuan mereka dalam menciptakan beragam teknologi yang memiliki value added yang tinggi seperti game, aplikasi, iklan, presentasi, masih banyak hal lainnya yang dapat dieksplorasi untuk menghasilkan uang.

Pengembang yang tentunya diberikan kebebasan untuk mendesain dan membuat aplikasi yang mempunyai kemampuan antara lain :

- 1) Teknologi *computer vision* tingkat tinggi yang mengijinkan *developher* untuk membuat efek khusus pada mobile *device*.
- 2) Terus menerus mengenali *multiple image*.
- 3) *Tracking* dan *Detection* tingkat lanjut.
- 4) Dan solusi pengaturan database gambar yang fleksibel.

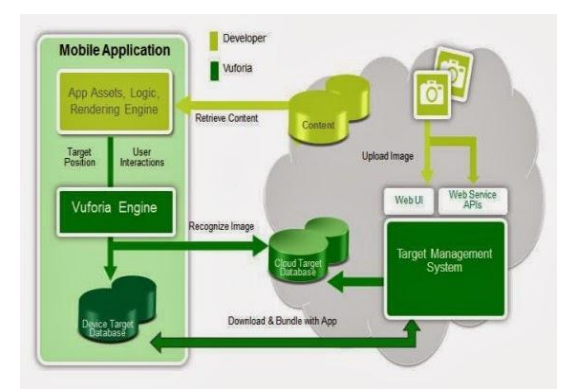

### **Gambar 3 Struktur** *Vuforia*

Target pada vuforia merupakan obyek pada dunia nyata yang dapat dideteksi oleh kamera, untuk menampilkan obyek virtual. Beberapa jenis target pada vuforia adalah :

- 1) *Image targets*, contoh : foto, papan permainan, halaman majalah, sampul buku, kemasan produk, poster, kartu ucapan. Jenis target ini menampilkan gambar sederhana dari *Augmented*.
- 2) *Frame markers,* tipe *frame* gambar 2D dengan *pattern* khusus yang dapat digunakan sebagai potongan permainan di permainan pada papan.
- 3) *Multi – target,* contohnya kemasan produk atau produk yang berbentuk kotak ataupun persegi. Jenis ini dapat menampilkan gambar sederhana *Augmented* 3D.
- 4) *Virtual buttons,* yang dapat membuat tombol sebagai daerah kotak sebagai sasaran gambar.

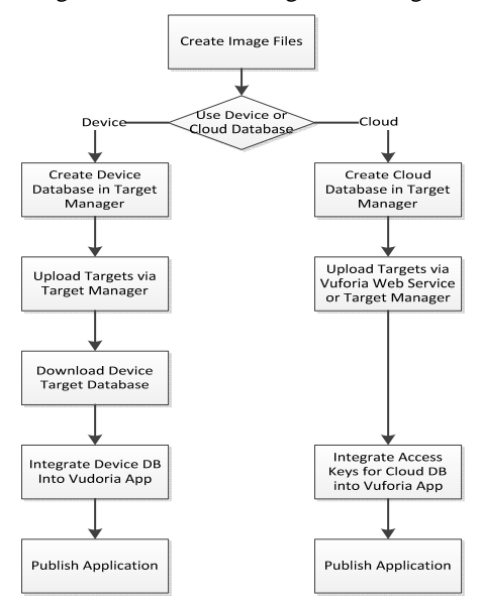

#### **Gambar 4** *Panduan Developher*

Pada Vuforia, ada 2 jenis workflow dengan dasar database yang dapat dipilih oleh *developher*, yaitu Cloud Database dan Device Database. Setelah memilih metode yang dipilih, *developher* dapat mengikuti panduan di bawah ini untuk membuat aplikasi pada Vuforia.

#### **3.6 Unity**

Menurut Roedavan (2015), *Unity 3D* adalah sebuah Game Engine yang berbasis cross-platform bergrafis 3 dimensi. Berbagai macam kelebihan yang dimiliki *Unity 3D* antara lain :

a. 3D Game Engine

*Unity 3D* adalah *Engine* (sebutan untuk software pengembang game) yang dapat digunakan untuk membuat game di ruang 3 dimensi. *Unity 3D* menggunakan metode *Asset Workflow* yaitu dia menggunakan Asset-Asset dalam merangkai sebuat game.

### b. Modern Navigation System

*Unity 3D* menggunakan system navigasi bebas dalam merangkai sebuah grafis. Hal ini tentunya memudahkan developer untuk melihat sisi – sisi ruang 3 dimensi dalam pembentukkan grafis itu sendiri.

c. Simple Scripting dan Multi Console

Dalam *Unity 3D* ada 3 macam script yang dapat diterima yaitu JavaScript, c# dan Boo Script. *Unity 3D* pun Multi Console, yaitu proyek atau game yang dibangun tidak hanya dapat dimainkan di PC saja namun juga dapat dimainkan di Iphone dan Android. Tampilan awal program *Unity 3D* dapat dilihat pada

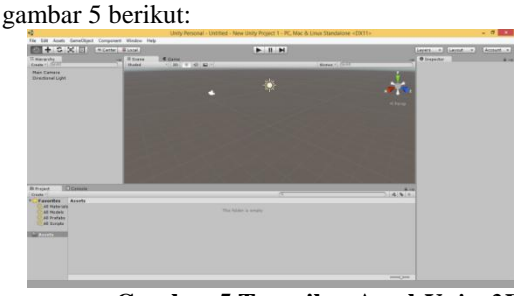

**Gambar 5 Tampilan Awal** *Unity 3D*

Menu *Toolbar*

*Toolbar* merupakan kontrol utama dalam *Unity 3D*. Di dalam menu *Toolbar* terdapat 3 kontrol dasar. Diantaranya adalah :

### 1. *Transform Tools*

*Tranform Tools* berkaitan dengan *Scene View*. Tombol yang ada pada *Transform Tools* adalah **Zoom**, **Move**, **Rotate** dan **Scale**

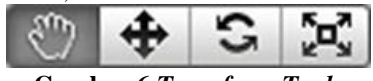

**Gambar 6** *Transform Tools*

### 2. *Transform Gizmo Toggles*

*Transform Gizmo Toggles* berkaitan dengan Scene View, digunakan untuk memilih tampilan Gizmo, yaitu Global dan Local

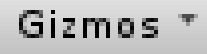

#### **Gambar 6** *Transform Gizmo Toogles*

3. *Play/Pause/Stop Buttons*

Berkaitan dengan *Project View,* digunakan untuk menjalankan, menghentikan dan menahan project.

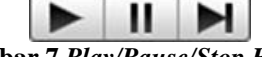

## **Gambar 7** *Play/Pause/Stop Buttons*

*Scene*

*Scene* di bagian ini adalah bagian di mana kita mendesain project. Di dalam *Scene* terdapat 2 Scene yaitu :

### 1. Scene View

Merupakan tempat mendesain project. Pengaturan tampak project bias di atur sesuai keinginan untuk melihat tampak visual 3 dimensi di arah mana saja.

## 2. Game View

Tampilan game yang ditunjukkan ketika kita sedang mencoba Game atau Project ingin dijalankan langsung di *Unity 3D*.

## *Hirarchy*

*Hirarchy* adalah sekumpulan objek – objek dan *Asset*

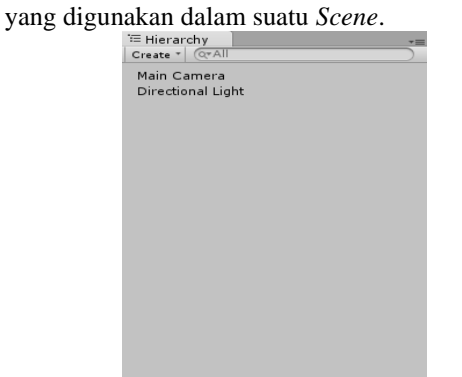

**Gambar 8** *Hirarchy*

### *Inspector*

Panel *Inspector* merupakan panel untuk mengatur *Asset* yang dipilih. Sama fungsinya seperti *Properties*. Disini bisa mengatur letak, ukuran, dan pengaturan lainnya dalam sebuah *Asset* yang di pilih.

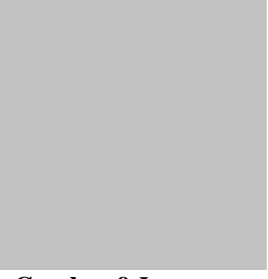

**Gambar 9** *Inspector*

*Project View*

*Project View* adalah akses untuk mengelola Asset – Asset project. Panel kiri browser menunjukkan **striktur folder dari project sebagai daftar hierarchy.** 

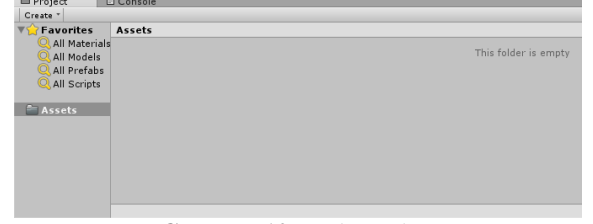

**Gambar 10** *Project View*

### **3.7 Sweet Home 3D**

Menurut Hanifuddin (2011), *Sweet Home 3D* merupakan sebuah aplikasi desain rumah dan interior untuk PC yang akan membantu dengan cepat menggambar denah rumah, mengatur furnitur didalamnya dan melihat hasilnya dalam 3D. Beberapa fitur dari *Sweet Home 3D* antara lain sebagai berikut :

- 1. Menggambar dinding dan kamar berdasarkan gambar dari "Plan" yang sudah ada.
- 2. Membuat hasil gambar dan video dengan berbagai sumber pencahayaan yang realistis.

Tampilan awal program *Sweet Home 3D* dapat dilihat pada gambar 11 berikut:

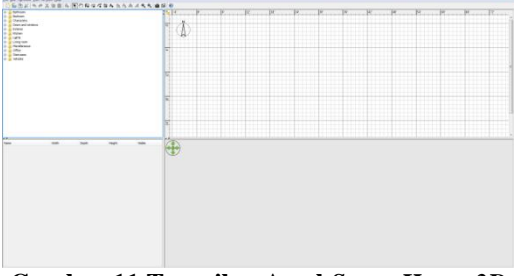

**Gambar 11 Tampilan Awal** *Sweet Home 3D*

### **3.8 Tahapan Pengembangan Multimedia**

Menurut Binanto (2010), metodologi pengembangan multimedia terdiri dari enam tahap, yaitu *concept* (pengonsepan), *design* (pendesainan), *meterial collecting* (pengumpulan materi), *assembly*  (pembuatan), *testing* (pengujian), dan *distribution* (pendistribusian). Keenam tahap ini tidak dapat bertukar posisi. Meskipun begitu, tahap *concept*  memang harus menjadi hal yang pertama kali dikerjakan.

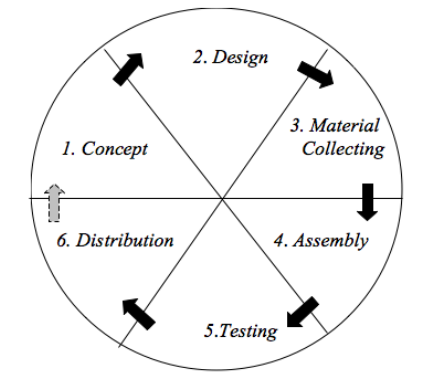

#### **Gambar 12 Tahapan Pengembangan Multimedia**

#### 1. *Concept*

Tahapan *concept* (pengonsepan) adalah tahap untuk menentukan tujuan dan siapa pengguna program (indentifikasi *audiens*). Tujuan dan penguna akhir program berpengaruh pada nuansa multimedia sebagai pencerminan dari indentitas organisasi yang menginginkan informasi sampai pada pengguna akhir. Karakteristik pengguna termasuk kemampuan pengguna juga perlu dipertimbangkan karena dapat memengaruhi pembuatan desain.

Selain itu, tahap ini juga akan menentukan jenis aplikasi (presentasi, interaktif, dan lain-lain) dan tujuan aplikasi (hiburan, pelatihan, pembelajaran dan lain-lain). Dasar aturan untuk perancangan juga ditentukan pada tahap ini, misalnya ukuran aplikasi, target, dan lain – lain. Output dari tahap ini biasanya berupa dokumen yang bersifat naratif untuk mengungkapkan tujuan projek yang ingin dicapai

### 2. *Design*

*Design* (perancangan) adalah tahap pembuatan spesifikasi mengenai arsitektur program, gaya, tampilan, dan kebutuhan material/bahan untuk program. Spesifikasi dibuat serinci mungkin sehingga pada tahap berikutnya, yaitu material *collecting* dan *assembly,* pengambil keputusan baru tidak diperlukan lagi, cukup menggunakan keputusan yang sudah ditentukan pada tahap ini. Meskipun demikian, pada prakteknya, pekerjaan proyek pada tahap awal masih akan sering mengalami penambahan bahan atau pengurangan bagian aplikasi, atau perubahanperubahan lain.

### 3. *Material Collection*

*Material Collecting* adalah tahap pengumpulan bahan yang sesuai dengan kebutuhan yang dikerjakan. Bahan – bahan tersebut, antara lain gambar *clip art*, foto, animasi, *video, audio*, dan lainlain yang dapat diperoleh secara geratis atau dengan pemesanan kepada pihak lain sesuai dengan rancangannya. Tahap ini dapat dikerjakan secara paralel dengan tahap *assembly.* Namun, pada beberapa kasus, tahap *material collecting* dan tahap *assembly* akan dikerjakan secara linear dan tidak paralel.

### 4. *Assembly*

Tahap *Assembly* adalah tahap pembuatan semua objek atau bahan multimedia. Pembuatan aplikasi didasarkan pada tahap *design,* seperti *storyboard,*  bagan alir, dan struktur navigasi.

#### 5. *Testing*

Tahap *Testing* (pengujian) dilakukan setelah menyelesaikan tahap pembuatan (*assembly*) dengan menjalankan aplikasi/program dan melihatnya apakah ada kesalahan atau tidak.Tahap pertama pada tahap ini disebut tahap pengujian *alpha* (*alpha test*) yang pengujiannya dilakukan oleh pembuat atau lingkungan pembuatnya sendiri. Setelah lolos dari pengujian *alpha,* pengujian *beta* yang melibatkan penggunaan akhir akan di lakukan.

### 6. *Distribution*

Pada tahap ini, aplikasi akan disimpan dalam suatu media penyimpanan. Jika media penyimpanan tidak cukup untuk menampung aplikasinya, komprensi terhadap aplikasi tersebut akan dilakukan. Tahap ini juga dapat disebut tahap evaluasi untuk pengembangan produk yang sudah jadi supaya menjadi lebih baik. Hasil evaluasi ini dapat digunakan sebagai masukkan untuk tahap *concept*  pada produk selajutnya.

## **4. RANCANGAN SISTEM/APLIKASI**

Aplikasi *KATARU 3D Home Catalog Viewer Augmented Reality* ini menggunakan alat bantu *flowchart* sebagai salah satu cara untuk mempermudah dalam pembuatan dan desain *Marker* berikut ini.

1. *Flowchart* aplikasi *KATARU 3D Home Catalog Viewer Augmented Reality*

Alur *flowchart* dimulai dari tampilan *splash screen* dan akan memasuki tampilan menu utama. Di halaman menu utama akan terdapat 3 tombol pilihan berupa : "Introduction", "KATARU Begin!" dan "Exit". Ketika memilih tombol "Introduction", maka akan menampilkan panduan cara menggunakan aplikasi *KATARU 3D Home Catalog Viewer Augmented Reality ini.* Memilih tombol "KATARU Begin!", maka akan memasuki halaman menu pilihan. Di dalam menu ini, *user* diharuskan memilih rumah mana yang akan dipindai pada katalog atau *KATARU 3D Home Catalog Viewer Augmented Reality* ini.

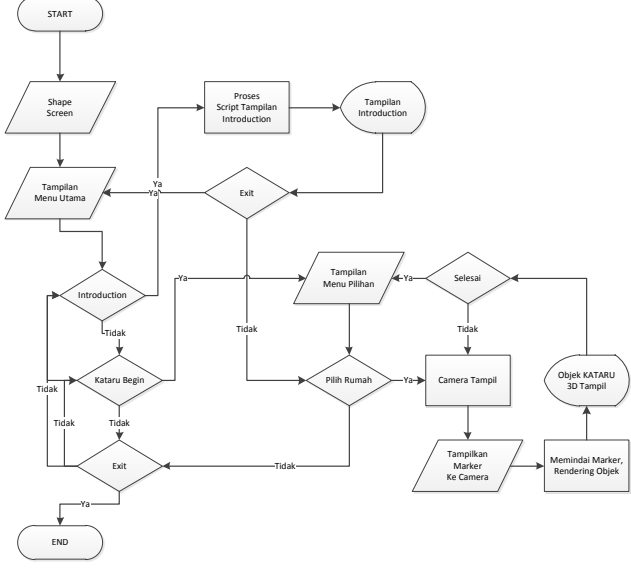

**Gambar 13** *Flowchart* **Program**

Ketika memilih salah satu dari rumah yang akan dipindai, maka *user* akan memasuki tampilan *camera*. Pada tampilan ini, arahkan *camera* ke *marker* yang sudah disediakan. Ketika *camera* sudah diarahkan ke arah *marker*, maka aplikasi *KATARU 3D Home Catalog Viewer Augmented Reality* akan memproses *marker* apakah sudah terdaftar dalam *database* aplikasi dan setelah proses selesai, maka objek akan ditampilkan. Jika sudah selesai memindai, *user* dapat kembali ke halaman menu pilihan dengan menekan tombol *exit* pada halaman *camera* pindai. Dan ketika ingin kembali ke halaman menu utama pun, *user* bisa menekan tombol "Back To Menu" pada halaman menu pilihan. Bila ingin keluar dari aplikasi, *user* dapat menekan tombol "Exit" pada halaman menu utama yang sudah disedikan.

### 2. Desain *Marker*

*Marker* yang digunakan disini adalah tampilan denah rumah yang akan dipindai oleh aplikasi *KATARU 3D Home Catalog Viewer Augmented Reality* ini. Seperti yang terlihat pada gambar 4.2

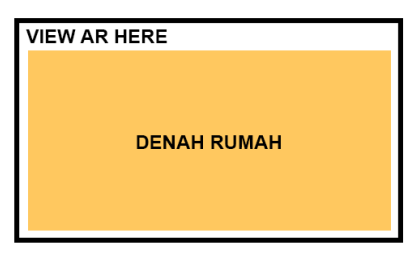

**Gambar 14 Desain** *Marker*

### 3. Desain Objek 3 Dimensi

Desain objek 3 dimensi adalah desain untuk 3 dimensi rumah dari denah yang digunakan menjadi *marker*.

### 1. Desain Objek Rumah A

Objek Rumah A didesain menggunakan aplikasi *Sweet Home 3D* sebagai aplikasi arsitektur rumah dan objek rumah A akan di *export* ke aplikasi *Unity* untuk diubah menjadi objek *Augmented Reality*. Seperti yang terlihat pada gambar 15 dan gambar 16

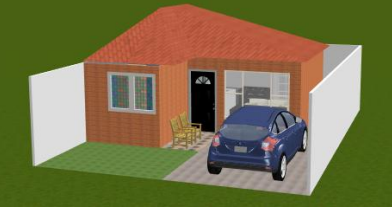

**Gambar 15 Desain Objek Rumah A pada**  *Sweet Home 3D*

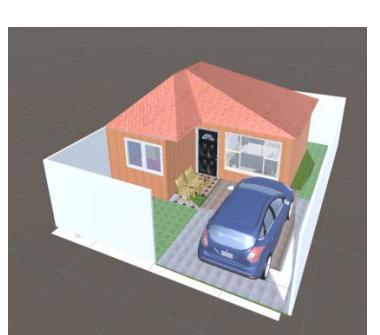

**Gambar 16 Desain Objek Rumah A setelah di** *export* **ke** *Unity*

## 2. Desain Objek Rumah B

Objek Rumah B didesain menggunakan aplikasi *Sweet Home 3D* sebagai aplikasi arsitektur rumah dan objek rumah B akan di *export* ke aplikasi *Unity* untuk diubah menjadi objek *Augmented Reality*. Seperti yang terlihat pada gambar 17 dan gambar 18

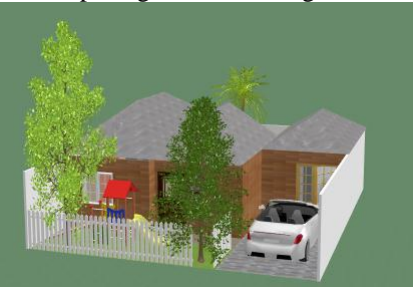

**Gambar 17 Desain Objek Rumah B pada**  *Sweet Home 3D*

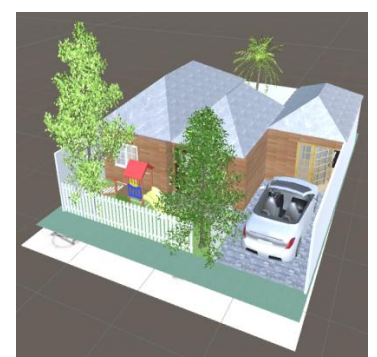

**Gambar 18 Desain Objek Rumah B setelah di** *export* **ke** *Unity*

## 3. Desain Objek Rumah C

Objek Rumah C didesain menggunakan aplikasi *Sweet Home 3D* sebagai aplikasi arsitektur rumah dan objek rumah B akan di *export* ke aplikasi *Unity* untuk diubah menjadi objek *Augmented Reality*. Seperti yang terlihat pada gambar 19 dan gambar 20

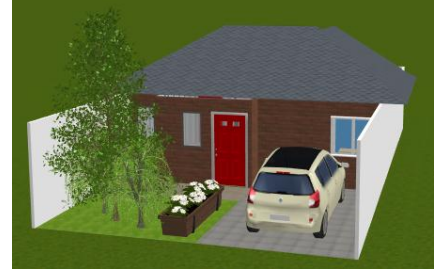

**Gambar 19 Desain Objek Rumah C pada**  *Sweet Home 3D*

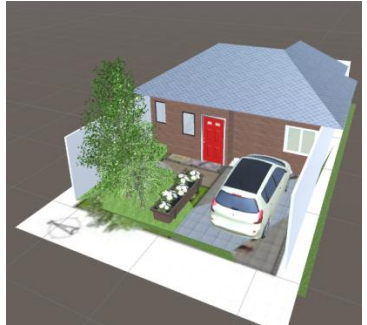

**Gambar 20 Desain Objek Rumah C setelah di** *export* **ke** *Unity*

## **5. IMPLEMENTASI**

Dalam tahapan ini menjelaskan tentang pembuatan *Kataru 3D* sebagai *Home Catalog Viewer* berbasis *Augmented Reality* dengan Metode *Marker Augmented Reality* menggunakan *Unity dan Sweet Home 3D*". Dalam pembuatan media buku dan marker ini menggunakan *software Adobe Photoshop CS3* dan Corel Draw X6. Sedangkan untuk pembuatan objek *virtual* 3D rumah menggunakan *software Sweet Home 3D* 5.2 dan objek akan di export ke *Unity* agar dapat membuat aplikasi berbasis *Augmented Reality*.

1. *Interface KATARU 3D Home Catalog Viewer Augmented Reality*

*Interface* KATARU 3D Home Catalog Viewer berbasis *Augmented Reality* merupakan hasil dari desain *interface* yang telah direalisasikan kedalam sistem.

- a. *Marker* dalam *KATARU 3D Home Catalog Viewer* berbasis *Augmented Reality* **Tabel 1 Tabel** *Marker*
- b. Objek 3 dimensi dalam *KATARU 3D Home Catalog Viewer Augmented Reality* **Tabel 2 Tabel objek 3 dimensi**

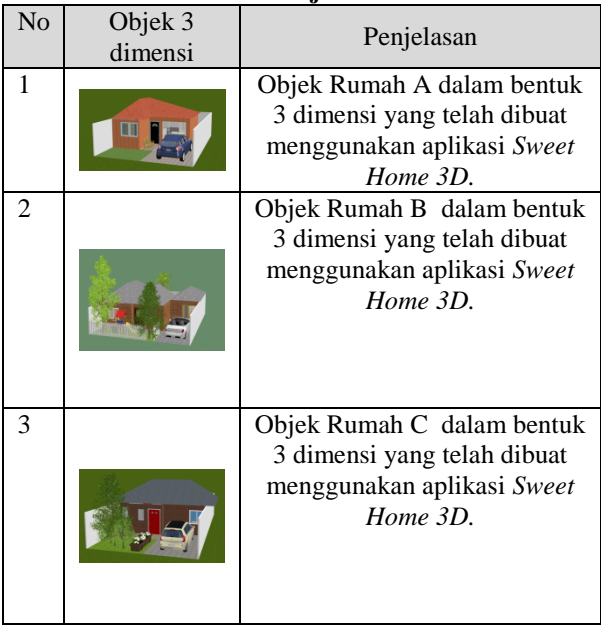

c. Tampilan menu utama

Menu utama memiliki 3 tombol yaitu tombol *introduction* yang berisi tentang panduan pemakaian aplikasi *KATARU 3D*, tombol *Kataru Begin*, untuk memasuki halaman menu pilihan rumah, dan tombol *exit*. Seperti yang terlihat pada gambar 4.13.

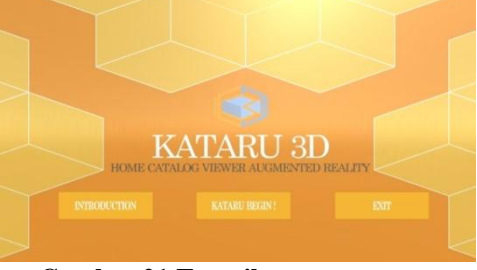

**Gambar 21 Tampilan menu utama**

d. Tampilan menu pilihan

Menu pilihan memiliki 4 tombol yaitu tombol pilihan rumah dari rumah A sampai C dan tombol *Back To Home*. Tombol pilihan rumah berfungsi untuk masuk ke halaman *camera* pemindaian dengan aplikasi *KATARU 3D*. Sedangkan tombol *Back To Home* berfungsi untuk kembali ke halaman menu utama. Seperti yang terlihat pada gambar 4.14.

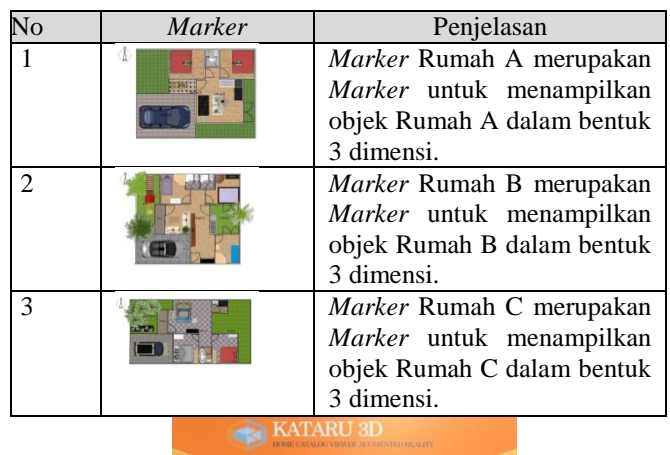

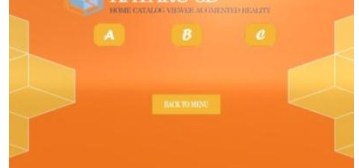

**Gambar 22 Tampilan menu pilihan**

e. Tampilan objek 3 dimensi rumah *Augmented Reality* dalam aplikasi *KATARU 3D* Objek yang ditampilkan pada *KATARU 3D Home* 

*Catalog Viewer Augmented Reality* ada 2 macam di setiap pilihan rumahnya. Yang pertama, tampak tampilan rumah dari tampak luar atau outdoor. Yang akan memperlihatkan tampak rumah keseluruhan dari luar berupa, tampilan taman, atap rumah, mobil, teras depan, teras belakang dll. Untuk yang kedua adalah tampak tampilan rumah yang terlihat dari dalam atau indoor. Disini tampak dalam rumah yang akan terlihat seperti: jumlah kamar, perabotan, desain dalam rumah serta detail dalam lainya. Seperti yang terlihat pada gambar 23 dan gambar 24

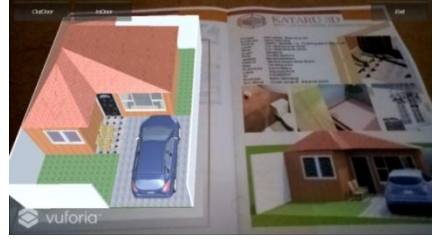

**Gambar 23 Tampilan objek 3 dimensi rumah berbasis** *Augmented Reality* **dalam aplikasi** *KATARU 3D* **(***outdoor***)**

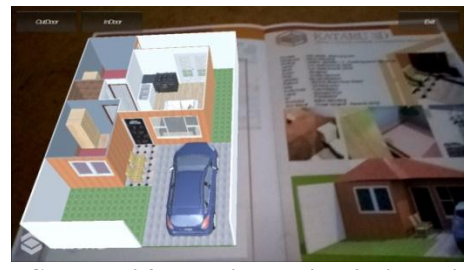

**Gambar 24 Tampilan objek 3 dimensi rumah berbasis** *Augmented Reality* **dalam aplikasi** *KATARU 3D* **(***indoor***)**

f. Tampilan buku *KATARU 3D Home Catalog Viewer Augmented Reality*

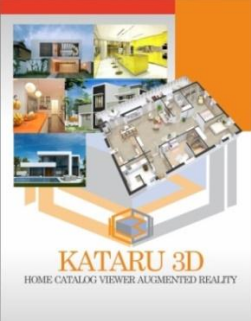

**Gambar 25 tampilan** *cover* **depan buku**  *KATARU 3D*

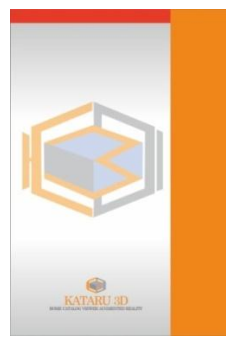

**Gambar 26 tampilan** *cover* **belakang buku**  *KATARU 3D*

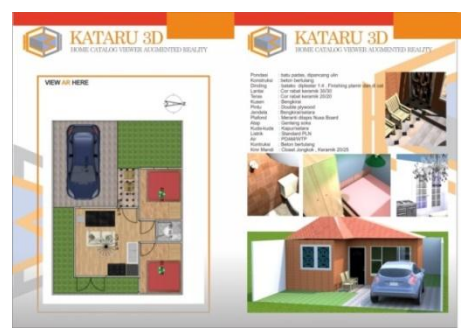

**Gambar 27 tampilan halaman buku**  *KATARU 3D*

Seperti yang terlihat pada gambar 23 dan 24, buku *augmented reality KATARU 3D* menampilkan bangunan rumah serta tampak dalam rumah tersebut.

2. Penerapan *Marker* dalam pemanggilan objek 3 dimensi rumah dalam aplikasi *KATARU 3D Home Catalog Viewer Augmented Reality*

*Marker* berfungsi untuk menampilkan objek sesuai dengan pola yang telah ditentukan. Oleh karena itu *marker* harus ditentukan untuk menampilkan objek tertentu. Berikut tahapan dalam pemanggilan *marker* untuk *KATARU 3D*.

a. Mendaftarkan *marker* ke dalam plugins *Vuforia* Sebelumnya sudah dijelaskan bahwa *marker* yang digunakan untuk aplikasi *KATARU 3D* ini menggunakan gambar denah rumah yang dibuat sebelumnya menggunakan *Sweet Home 3D*. Dalam menentukan *marker* pada *Unity*, sebelumnya *marker*

harus didaftarkan di *database*. Dalam *project* ini, mendaftarkan *marker* harus melalui website *developer.vuforia.com* serta harus membuat *license key* untuk dapat menjalankan *database* tersebut. Setelah membuka *website* tersebut, buka halaman *develop*, lalu membuatnya di halaman *License Manager* untuk membuat *License Key*, dan halaman *Target Manager* untuk membuat *database marker*. Seperti yang terlihat pada gambar 28 dan 29 berikut ini*.*

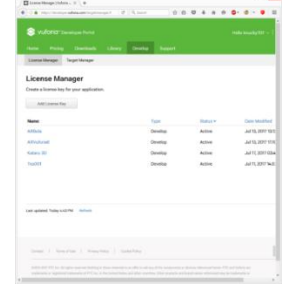

**Gambar 28** *License Manager*

Yang terlihat pada gambar 28, telah terbuat *license key* bernama *KATARU 3D* dan pada gambar 29 berikut yang bernama *dbKataru3D* yang telah terbuat pula *database* yang didalamnya terdapat marker untuk jadi bahan dari *KATARU 3D*.

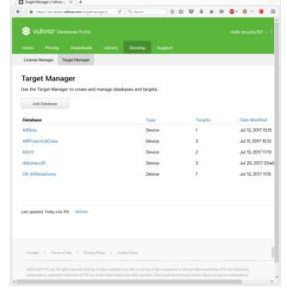

**Gambar 29** *Target Manager*

Setelah *database* telah terbuat, download *database* tersebut dan *import* ke *project Unity, KATARU 3D*.

b. Sikronisasi *plugins ARCamera* dan *Image Target*

Setelah *database* di *import* ke *Unity*, langkah selanjutnya klik *ARCamera* dan pilih *Open Vuforia configuration* pada panel *Inspector*, di kolom *Vuforia Behaviour (Script)* seperti pada gambar 30 berikut.

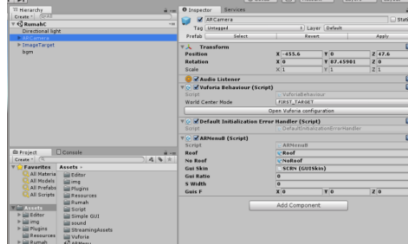

**Gambar 30 Panel** *Inspector ARCamera*

Setelah membukanya, maka akan muncul tampilan yang dapat memasukkan *license key* yang sudah di buat sebelumnya. Serta tandai pada bagian *Datasets*, *Load dbKataru3D Database* dan *Activate*. Seperti yang terlihat pada gambar 31 berikut ini.

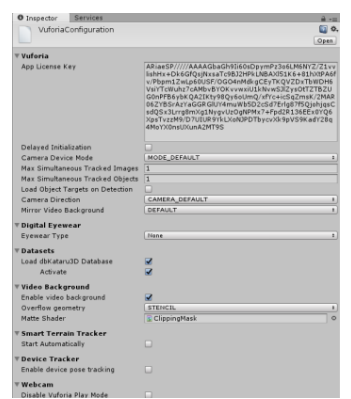

**Gambar 31** *Vuforia Configuration*

Pada Panel *Hierarchy*, pilih *Image Target* yang sebelumnya sudah dimasukkan. Pada Panel *Inspector*, di kolom *Image Target Behaviour (Script)* ubah *database* ke *dbKataru3D* yang sudah di *import* sebelumnya dan pilih *Image Target*. Seperti pada

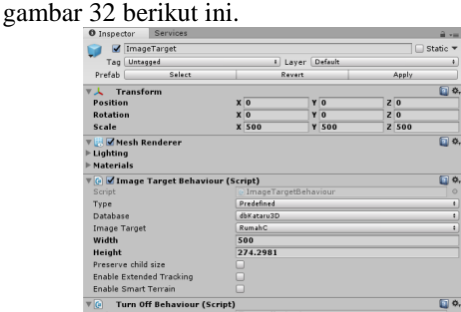

**Gambar 32** *Image Target Behaviour*

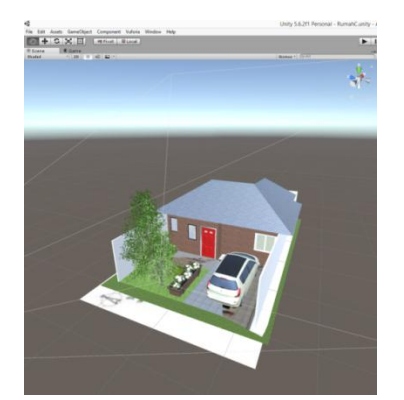

**Gambar 33 Setelah** *Image Target* **dan Object disatukan.**

Setelah itu *marker*, yang akan dijadikan *image target* akan muncul di Panel *Scene* dan berikutnya, masukkan objek rumah yang sebelumnya telah dibuat ke panel *hierarchy* dan kelompokkan bersama *image target*. Seperti pada gambar 33 dan 34 diatas.

### **6. KESIMPULAN**

Berdasarkan uraian dari masing – masing bab dan hasil pembahasan, maka dapat disimpulkan bahwa Membangun KATARU 3D *Home Catalog Viewer Augmented Reality* Menggunakan *Unity* dan *Sweet Home 3D* sebagai berikut:

- 1. Aplikasi *KATARU 3D Home Catalog Viewer Augmented Reality* ini. dapat berjalan baik di perangkat *smartphone* berbasis *Android*.
- 2. Dengan *KATARU 3D Home Catalog Viewer Augmented Reality*, *user* dapat melihat bentuk rumah dalam bentuk 3 dimensi sesuai dengan objek rumah yang dipilih pada buku katalog.

#### **7. SARAN**

Meskipun aplikasi yang telah dibuat memberikan solusi, namun aplikasi ini masih memiliki beberapa kekurangan, maka dari itu diberikan saran – saran sebagai berikut:

- 1. Penampilan dari Buku *KATARU 3D* sendiri bisa dibuat atau dirancang lebih inovatif dengan kerjasama dengan seorang ahli *design product*. Tentu ini menambah nilai pembagian kerja bila dikerjakan dengan secara berkelompok.
- 2. Aplikasi ini bisa menjadi tolak ukur untuk media promosi lebih kreatif dan inovatif terlebih perkembangan dunia teknologi informasi yang sekarang banyak bergerak di bidang *Virtual Reality* dan *Augmented Reality*.

## **8. DAFTAR PUSTAKA**

- Azuma, Ronald T. 1997, A Survey of Augmented Reality. Presence: Teleoperators and Virtual Environments.
- Binanto, Iwan. 2010, *Multimedia Digital – Dasar Teori dan Pengembangannya*. Yogyakarta: Andi.
- Chari, dkk. 2008, *Augmented Reality Using Over Segmentation : Center for Visual Information Technology, International Institute of Information Technology*
- Hanifudin, Sony. 2011. *Sweet Home 3D* Mendesain Rumah Idaman. Yogyakarta: Penerbit Andi.
- Iswidharmanjaya, Derry. 2010, Mahir Manipulasi Gambar dengan Filter Photoshop CS5. Jakarta: Elex Media Komputindo.
- Pressman, Roger S. 2010, Software *Engineering – A Practitioner's Approach*. New York : McGrawHill.
- Roedavan, Rickman. 2015, Unity Tutorial Game Engine Edisi Revisi. Bandung: Penerbit Informatika Bandung.
- Suyanto, M. 2007, *Multimedia Alat untuk Meningkatkan Keunggulan Bersaing*. Yogyakarta : Penerbit Andi
- Vaughan, Tay. 2011, *Multimedia : Making It Work 8th Edition*. New York : McGrawHill.